危険物取扱者試験

インターネットからの受験申込案内

(電子申請)

個人で受験申請される方

一般財団法人 消防試験研究センター

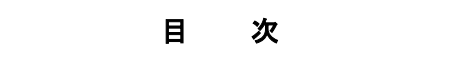

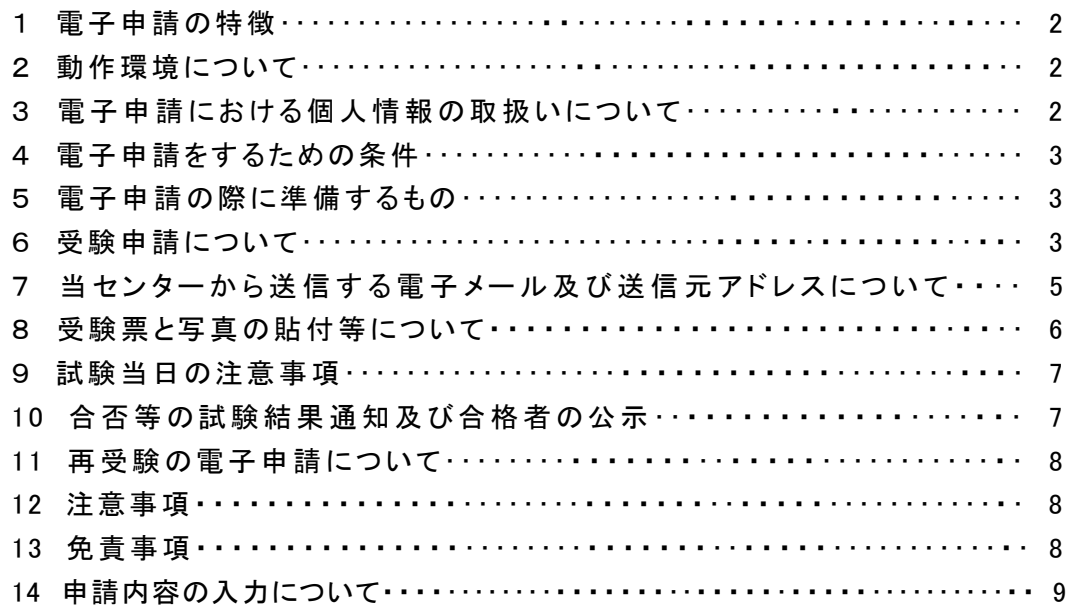

## 1 電子申請の特徴

(1) 電子申請とは?

自宅や職場などのパソコン、スマートフォン及びタブレットから受験申請手続きを行えるもの です。(携帯電話からはできません)

- (2) 電子申請のメリット
	- ア 24時間申請が可能です。(受付開始日は時間が決められています。)
	- イ 再受験時の申請が簡単に行えます。
	- ウ 証明書類の提出が必要な試験は、申請手続きのなかでアップロードできます。

#### 2 動作環境等について

(1) 対応環境

インターネットが利用できる状況

- (2) 動作確認の環境
	- ア OS : Windows 10、Windows 11、Android、iOS
	- イ ブラウザ: MicrosoftEdge、Googlechrome、Safari
	- ※ 上記対応環境OS、対応ブラウザについては、予告無く変更する場合がありますので、 予めご了承ください。
- (3) 入力可能な文字コード
	- ア 1バイト文字(英数字および記号) : JIS X 0201
	- イ 2バイト文字(漢字、ひらがな、特殊記号等) : JIS X 0208
	- ウ 漢字は、JIS第1水準漢字およびJIS第2水準漢字のみ入力可能です。
	- エ 人名漢字や外字は、本システムでは入力することができませんので、入力可能な代替文 字を使用してください。

## 3 電子申請における個人情報の取扱いについて

当センターは、インターネットを利用した危険物取扱者試験の受験申込時、利用者(申請者)の 個人情報保護の徹底を図っております。当センターの個人情報の取扱いは次のとおりです。

(1) 個人情報保護の範囲

個人情報保護の取扱いは、利用者(申請者)がインターネットを利用しているときに適用され ます。また、利用者(申請者)がインターネットを利用する際に収集した個人情報は、当センター の個人情報保護方針に従って管理されます。

- (2) 利用目的
	- ア 利用は、利用者(申請者)本人の確認、本人への通知・連絡、免状作成、免状交付状況 に係る事項等の当センターの業務の範囲内で行います。
	- イ 個人情報の内容は、利用者(申請者)の氏名、生年月日、電話番号、本籍地、郵便番号、 住所、メールアドレス、資格情報等です。

また、当センターが保有している個人情報と組み合わせて使用する場合があります。

(3) 業務委託

当センターは、利用目的達成のため、当該情報を業務委託先に預託する場合があります。 その場合の業務委託処理は、個人情報を保護するための措置及び業務委託先との責任関 係の明確化を図っています。

(4) 安全対策の実施

個人情報への不正アクセス並びに個人情報の紛失、破壊、改ざん及び漏えい等が起こら ないようハード・ソフト両面から整備を行うとともに、安全対策を確実に実施します。

また、利用者(申請者)の個人情報の保護のため、データ伝送の際、業界標準の SSL 通信 を使用します。

## 4 電子申請をするための条件

- (1) インターネットに接続できるパソコンなどがあり、プリンターで印刷することができること。
- (2) 当センターの電子メールアドレス(uketsuke@shinsei.shoubo-shiken.or.jp)を受信できること。 ア 電子申請後、当センターから受験票のダウンロード(通知)のメールや試験に関するメール を送信しますので、そのメールを受信するために必要です。
	- イ 携帯電話、スマートフォンやフリーメール等のアドレスは、当センターから送るメールを受信 できないことがあります。
- (3) 既に危険物取扱者免状の交付を受けている(既得免状)場合は、免状の記載事項に変更 がないこと。

## 5 電子申請の際に準備するもの

- (1) 既得免状がある場合 既得免状所有者は、免状番号の入力が必要になります。 書換え中の方や、免状の記載事項に変更が生じている方は、電子申請はできません。 事前に当該免状の書換えを行ったうえで、手元に免状を準備して電子申請をしてください。
- (2) 試験手数料の払込方法 試験手数料の払込みは、クレジットカード決済、コンビニエンスストア決済、ペイジー決済、ス マホ決済の四種類から選べます。 クレジットカードで払込みを行う方は、「VISA」、「Mastercard」、「JCB」、「アメリカン・エキス プレス」、「ダイナースクラブ」のいずれかのカードが利用できます。

スマホ決済での払込みは「メルペイ」、「PayPay」がご利用可能です。

(3) 再受験申請の場合

再受験を電子申請する場合は、前回の受験情報(受験番号や受験資格コード等)が必要に なります。

過去3年以内に受験申請された方は、前回の「受験票(控)」又は「試験結果通知書」を準 備してください。

(4) 証明書類のアップロード

願書情報入力時に、証明書類が必要な受験資格や科目免除を選択した場合は、書類の内 容が含まれる画像(PDF形式、JPG形式)を当センターのホームページにアップロードをして頂く 為のご案内をメールにて送信いたしますので、該当する証明書の準備をお願いします。

## 6 受験申請について

(1) 申請手続き

当センターのホームページから、電子申請トップの画面へ入ってください。 ア 複数受験等の申請について

- ① 過去3年以内の受験で、再度受験をする場合、電子申請では、同一試験日に1種類の みの電子申請となります。
- ② 電子申請では、同じ試験日の午前と午後に別の試験種別を受験する併願受験や、同一 試験時間帯に複数種類を受験する複数受験を申請することが可能です。
- イ 証明書類と要審査の申請について
	- ① 証明書類のアップロードを行った申請については、各試験実施支部による審査が行われ ます。
	- ② 審査が完了となると、支部から審査完了のメールが配信され、正式に申請受付となりま す。
	- ③ 書類に不備がある場合は、支部から審査差し戻しのメールが配信されますので、電子申 請の電子申請状況画面から書類の差し替えアップロードをお願いいたします。
- (2) 申請受付期間

電子申請の前に、各試験の試験日、試験の種類、受験地、受付期間を確認してください。 毎週土曜日午前3時から5時までの時間は、システムメンテナンスのため、電子申請の受付 を中止します。

電子申請の受付は、受付開始日の午前9時から開始し、締切日で終了となります。

例: 電子申請受付期間が令和7年10月1日から10月14日までの場合 電子申請の受付は、

令和7年10月1日午前9時から令和7年10月14日までになります。

なお、受付時間等は、本システムの稼動するサーバの時刻を基準として判断します。

- 注意! 受付期間の締切直前は、申請が集中することが予想され、処理に時間がかかる場 合がありますので、余裕をもってご利用ください。
- (3) 試験手数料

電子申請をした方は、入金が完了しない限り受験はできません。

ア 試験手数料

書面による申請と同額で、次のとおりです。

- 甲種 7,200 円
- 乙種 5,300 円
- 丙種 4,200 円
- イ 払込方法

払込方法は、次の4つのうちのいずれか1つを選択してください。 電子申請の場合、払込手数料は230円(消費税込み)となります。

- ① ぺイジー(Pay-easy)決済 情報リンク方式(インターネットバンキング)、オンライン方式(銀行ATM等)
- ② コンビニエンスストア決済 セブン-イレブン、ファミリーマート、ローソン、ミニストップ、セイコーマート デイリーヤマザキ、ヤマザキデイリーストア等(POSレジ設置店のみ)

③ クレジットカード決済

VISA、Mastercard、JCB、アメリカン・エキスプレス、ダイナースクラブ 注意)クレジットカード決済の場合は一括払いとなります。

④ スマホ決済

メルペイ、PayPay

ウ 申請の仮受付の扱い

払込方法を「ペイジー(オンライン方式)」又は「コンビニエンスストア」のいずれかを選択し た場合は、「仮受付」となります。

「仮受付」の場合は、「受験申請の仮受付完了通知メール」を送信します。

入金が確認できた後、電子申請を正式受理として取扱い「受付完了」として、当センターか ら「受験申請者の受付完了通知メール」を送付します。

「仮受付」の場合は、払込期限を確認し、期限内に払込んでください。

なお、「ペイジー(情報リンク方式)」、「クレジットカード」又は「スマホ決済」を選択した場合 は、即日決済となります。

エ 払込期限

試験手数料の払込みを「ペイジー(オンライン方式)」又は「コンビニエンスストア」のいずれ かを選択した場合は、電子申請を受付けた日(仮受付完了日)の翌日から起算して3日目の 日付が変わるまでが払込期限となります。

例: 受付期間が令和7年10月1日から10月14日までの場合

電子申請の締切日は、令和7年10月14日まで。

締切日に手続きし、「仮受付完了の確認メール」を受信した方の払込期限は、

#### 令和7年10月17日まで(日付が変わるまで)

※ 電子申請後の払込期限は、仮受付完了日の翌日から3日以内です。

払込期限が設定されるのは、「ペイジー(オンライン方式)」又は「コンビニエンスストア」 の場合です。電子申請後、期限内に払込みのない申請は無効となります。

(4) 受付完了について

ア 当センターで入金が確認できた後(クレジットカード決済の場合は、クレジットカード決済完 了画面表示が表示された段階。スマホ決済の場合は各アプリの決済完了画面が表示された 段階)、当センターから「受付完了通知メール」を送付します。

イ 払込期限までに入金を確認できなかった場合は、電子申請は受付されず、無効となります。

#### 7 当センターから送信する電子メール及び送信元アドレスについて

電子申請では、「仮受付完了」又は「受付完了」すると、当センターから、登録していただいた メールアドレスあてに次の内容のメールを送信します。(①~⑥のすべてを送信するわけではあ りません。)

① テストメール

電子申請の条件確認画面にて、申請で利用するメールアドレスが当センターからのメ ールを受信可能かどうか確認する為、メールアドレスを入力して確認メールを送信する機 能があります。受信確認メールが受信できたのを確認後、該当のチェックボックスにチェッ クを入れてください。

② 証明書類アップロード用案内メール

受験資格、科目免除を選択し要審査となった場合、願書情報入力後に証明書類アッ プロード用Webページをご案内するメールが配信されます。メール内の URL をクリックし、 書類の PDF 形式又は書類を撮影した JPEG 形式のファイルをアップロードしてください。

③ 受験申請の仮受付完了通知メール

決済方法として「ペイジー(オンライン方式)」又は「コンビニエンスストア」を選択した場 合に送信します。

#### ④ 受験申請者の受付完了通知メール

決済方法として「ペイジー(情報リンク方式)」、「クレジットカード」又は「スマホ決済」で 即時決済した場合及び「仮受付完了の通知メール」受信後、選択した決済方法に従い、 試験手数料の払込みが完了した場合に送信します。

⑤ 審査完了メール、審査差戻メール

書類のアップロード後、各試験実施支部にて書類の審査を行います。審査の結果、書 類に問題が無かった場合は審査完了メールが送信されます。書類に不備があった場合 は審査差戻メールが送信されますので、メール内の不備内容を確認し、電子申請状況確 認画面から願書情報訂正画面に進み、確認画面の過程で証明書類の再アップロードを 行って下さい。再アップロードをしましたら、再度審査を行いますので、審査完了のメール をお待ちください。(不備が無くなるまで繰り返しになります)

⑥ 受験申請者の受験票ダウンロードについて(通知)メール

電子申請受付後、電子申請者が受験票をダウンロードして印刷できる状態となった場 合、電子申請者あてにメールを送信します。当該メールは概ね試験日の10日前までに送 信します。

#### 8 受験票と写真の貼付等について

- (1) 受験票の取得(ダウンロード及び印刷)
	- ア 電子申請受付後、電子申請の受付完了の方へ、試験日の概ね10日前までに、申請時に 入力された電子メールアドレスあてに受験票がダウンロードできる旨のメール(「受験申請者 の受験票ダウンロードについて(通知)メール」)が送信されます。
	- イ 電子メールを受信すると、受験票のダウンロードが可能になりますので、電子申請トップ画 面からPDF形式で表示された受験票をA4の白い用紙に拡大/縮小しないで印刷してくださ い。
	- ウ 受験票をダウンロードするには、電子申請受付番号と本人確認情報が必要です。 電子申請受付番号は、仮受付完了画面又は受付完了画面に通知されます。番号を入力 してダウンロードしてください。
	- エ A4用紙に印刷した受験票は、インクが乾いていることを確認し、上下の中央の切取り線に 沿って、上の受験票と下の控えを切り離してください。

受験票のバーコード部分はバーコードリーダーで読み取りますのでインクが乾く前に手で触 らないように注意してください。

オ 受験票は、山折りにしてのり付けしてください。

- カ 複数受験や併願受験等の場合は、試験種類ごとに受験票が必要です。
- (2) 写真の貼付

印刷した受験票に次の写真を1枚必ず貼付してください。

貼付された写真は、試験当日の受験者の本人確認に使用するとともに、危険物取扱者免 状の作成に使用します。

- ア 縦4.5cm×横3.5cmであること。
- イ 正面、無帽(宗教上又は医療上の理由がある場合を除く。)、無背景、上三分身像であるこ と。
- ウ 試験日前6ヶ月以内に撮影したものであること。
- エ 枠無し、鮮明なものであること。
- オ 写真裏面に撮影年月日、氏名及び年齢が記入されていること。
- (3) 氏名の記入 印刷した受験票の氏名欄に楷書で氏名を自筆してください。

# 9 試験当日の注意事項

- (1) 写真を貼った受験票を必ず持参してください。受験票を忘れた場合は受験できません。
- (2) 上の受験票と下の控えを切り離して、山折りにしてのり付けした上で持参してください。
- (3) 受験票に写真(縦4.5cm×横3.5cm)を貼付していないと受験できません。
- (4) 試験会場にのりやはさみなどの準備はありません。

#### 10 試験結果通知及び合格者の公示

- (1) すべての受験者に、合否等の試験結果通知書を郵送します。
	- ア 個人あてに電子メールでの結果通知は行いません。
	- イ 合否等の試験結果は、郵便はがきで通知します。
- (2) 合格者受験番号は、公示並びにホームページに掲示します。
	- ア 支部の窓口に公示します。
	- イ 当センターのホームページ上に掲示します。
- (3) 電子メール、電話等による合否等の試験結果に関する問い合わせ、試験問題及びその解 答に関する問合わせには、一切応じられません。

#### 11 再受験の電子申請について

過去3年以内に、電子申請した方又は書面で申請した方も、合格した試験種類を除き、受験 票又は試験結果通知書に印字された「受験番号」、「資格判定コード」を利用して、再受験の電 子申請をすることができます。その場合の受験地は問いません。

- (1) 甲種を受験して再受験の電子申請をする場合に選択できる種類
	- ア 甲種
	- イ 乙種
	- ウ 丙種
- (2) 乙種を受験して再受験の電子申請をする場合に選択できる種類
	- ア 乙種
	- イ 丙種

(3) 丙種を受験して再受験の電子申請をする場合に選択できる種類 丙種

ただし、次の場合は再受験の電子申請はできません。

- (1) 受験して3年以上経過している場合
- (2) 過去3年以内に受験したときの受験票又は試験結果通知書を持っていない場合
- (3) 同一試験日に過去受験と異なる複数受験又は併願受験を希望する場合
- (4) 同一試験日に危険物取扱者試験と消防設備士試験の両方の受験を希望する場合

#### 12 注意事項

- (1) 受験のため、入力した電子申請情報の取扱い等については、3「電子申請における個人情 報の取扱いについて」及び電子申請の「利用許諾」に同意した上で申請を行ってください。
- (2) 一旦払込まれた試験手数料は、お返しできません。
- (3) 虚偽の入力等を行った場合は、受験申請及び受験結果が無効となります。また、試験 手数料もお返しできません。
- (4) 電子申請に際してのパソコン環境の設定方法等に関しては相談窓口を設けておりません。
- (5) アクセスが集中した場合、電子申請ができないことがあります。
- (6) 不明な点は、ホームページの「電子申請に関するQ&A」を参照してください。
- (7) 当センターのシステム及び決済代行会社の保守整備等で電子申請受付期間中にシステム が停止する場合や、予期せぬ機器停止及び通信障害等が起きた場合のトラブルについては、 責任を負いかねますのでご了承ください。
- (8) 電子申請を利用するために必要な機器及び通信費用は、利用者の負担となります。
- (9) 電子申請の利用により発生した一切の損害について、利用者は当センターに対してその責 任を問わないものとします。また、電子申請の利用により第三者に損害を与えた場合には、利 用者は自己の責任において解決するものとします。

#### 13 免責事項

下記の各条項に定める事項について、当センターは、利用者から、事前に免責許諾されている ものといたします。サービスのご利用の前にご確認下さい。

(1) 情報の提供・変更、中止等

当センターは、本サイトにおける各種サービス、各種情報の提供、又はその遅滞、変更、中断、 中止、停止若しくは廃止、その他本サイトに関連して発生した利用者、又は第三者の損害につ いて、一切の責任を負いません。本サービスの利用にあたっては、法令上の義務に従った上、 利用者ご自身の責任において行っていただきますようお願いいたします。

(2) 個人情報の管理

当センターは、利用者が本サイトのご利用にあたり入力、送信した個人情報については、暗号 化処理等を行い、厳重に保管・管理し個人情報の保護に十分な注意を払いますが、情報の漏 洩、消失、第三者による改ざん等の防止の保証はいたしかねます。したがって、当センターは、 情報の漏洩、消失、第三者による改ざん等により発生した、利用者、又は第三者の損害につい て、一切の責任を負いません。

(3) 情報の安全性、正確性等

当センターは、本サイトにて提供する情報やサービス及び利用者が本サイトや当センターがお

送りした電子メール等を通じて取得する情報等に関して、その安全性、正確性、確実性、有用性、 最新性、合法性、道徳性、コンピュータウィルスに感染していないこと等のいかなる保証も行うも のではありません。したがって、本サイトにて提供する情報やサービス、上記の方法を通じて利 用者が取得する情報等に関連して、利用者、又は第三者が損害を被った場合においても、当セ ンターは一切の責任を負いません。

(4) 利用者からの提供情報

当センターは、利用者から提供された電話番号、住所、メールアドレス等を利用者の連絡先と して取り扱うものとし、当該連絡先の変更、誤り等により生ずる損害については、一切の責任を 負いません。

(5) メールアドレス等の管理

利用者が本サイトに登録したメールアドレスの管理は、利用者自身の責任で行うものとします。 利用者のメールアドレスの管理不十分による第三者の利用、使用過誤等に起因する損害等に ついて、当センターは一切の責任を負いません。

(6) 使用する機器等の動作保証 当センターは、利用者がご使用になるいかなる機器、及びソフトウェアについて一切動作保証 は行わないものとします。

#### 14 申請内容の入力について

電子申請は、当センターのホームページの「<u>電子申請はこちらから(インターネット受験申込み)</u>」 から行ってください。

受付締切直前は、利用が集中することが予想され、処理に時間がかかる場合がありますので、 余裕をもってご利用ください。

注1)受付期間

受付開始は、開始日の午前9時00分からです。 受付締切は、締切日の日付が変わるまでです。

#### 注2)システムメンテナンス

毎週土曜日午前3時00分から午前5時00分までで、電子申請をすることができません。

不審な電子メールが届いた場合には、安易にリンク先ウェブサイトにアクセスしたり、アクセス 先のウェブサイトで ID・パスワード等を入力したりしないようにお願いいたします。

●電子メール送信元アドレス

差出人 shinsei.shoubo-shiken.or.jp

アドレス uketsuke@shinsei.shoubo-shiken.or.jp (このアドレスあてに返信はできません。)

# ●審査結果に関する電子メール送信元アドレス

差出人 shinsei.shoubo-shiken.or.jp

アドレス 審査結果通知用メールアドレス (このアドレスあてに返信はできません。)

# 電子申請に関するお問合わせ

雷子申請に関するトラブル等の問合わせは、下記までお願いしま す。

# ◆受付時間◆

 $\overline{a}$ 

9:00~17:00(土日、祝日を除く)

# ◆問い合わせ先◆

一般財団法人 消防試験研究センター 電子申請室 専用電話(全国共通) 0570-07-1000(有料)